# Installation Guide for HKICPA Member e-Handbook

#### Revision: 1.1

### A) System Requirements

- Pentium III or above CPU
- Microsoft Windows XP / Vista / 7 / 10 (32 bit / 64bit)
- Acrobat Reader 9.0 or above required

#### B) How to install HKICPA Member e-Handbook?

(1) Double click the Setup file icon:

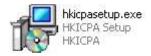

#### (2) Click "Next".

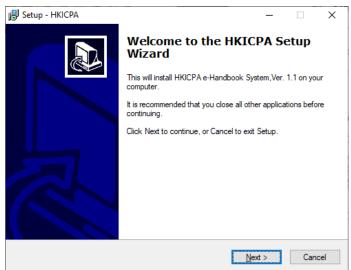

#### (3) Click "Next" button

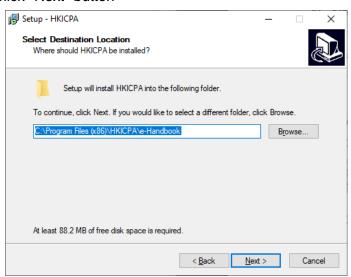

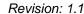

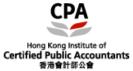

#### (4) Click "Next" button again

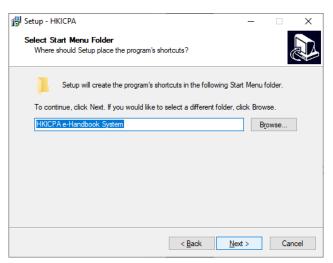

### (5) Click "Next" button

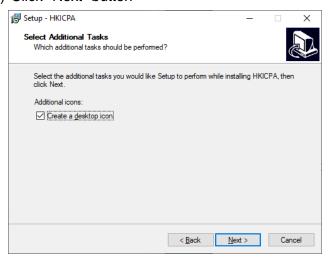

#### (6) Click "install" button now

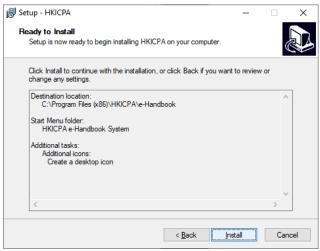

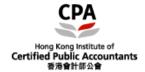

# Installation Guide for HKICPA Member e-Handbook

Revision: 1.1

(7) Wait until you see the screen below and click "Finish" button

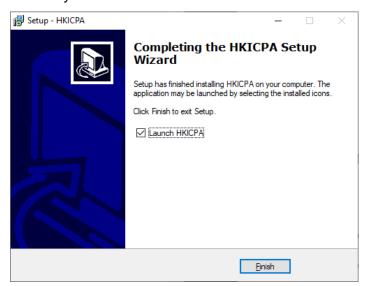

(8) Installation is now completed. You will see the screen below:

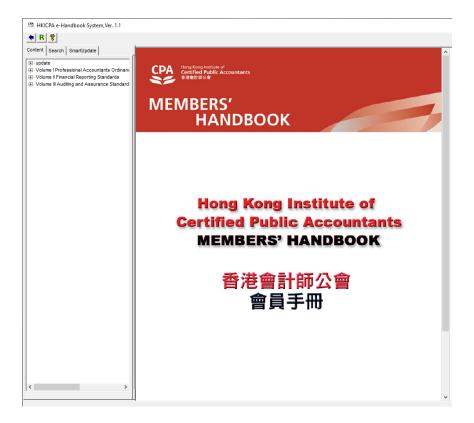

#### C) Enquiry

Should you have any query on the installation, please send us an email at <a href="mailto:itsupport@hkicpa.org.hk">itsupport@hkicpa.org.hk</a>